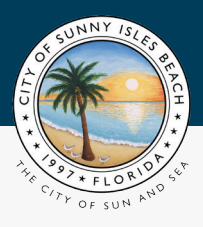

# **CITY OF SUNNY ISLES BEACH GUIDE TO USING ZOOM ZOOM**

## **City Commission Workshop: Town Center North District Update Thursday, June 4, 2020 Zoom Details**

**Website:** [Join Zoom Online](https://us02web.zoom.us/j/86799446210)

**Call-In Phone** 1(929) 205-6099 **Numbers:** 1(301) 715-8592

[1 \(312\) 626-6799](tel:13126266799) [1 \(669\) 900-6833](tel:16699006833) [1 \(253\) 215-8782](tel:12532158782) [1 \(346\) 248-7799](tel:13462487799 )

**Meeting ID:** 867 9944 6210

[Download Zoom app](https://zoom.us/download)  [for Computer](https://zoom.us/download)

[Download Zoom app in](https://apps.apple.com/us/app/id546505307)  [Apple App Store](https://apps.apple.com/us/app/id546505307)

[Download Zoom app](https://play.google.com/store/apps/details?id=us.zoom.videomeetings)  [on Google Play](https://play.google.com/store/apps/details?id=us.zoom.videomeetings)

### **To Access Zoom Meeting via Telephone: To Access Zoom Meeting via Website:**

- 1. Call phone number (see above)
- 2. Press # to confirm you are a participant & enter the meeting
- 3. To state a public comment, press \*9 (You will be called on in order received)

### **To Access Zoom Meeting via Tablet/Phone App:**

- 1. Install Zoom app from the App Store or Google Play
- 2. Open the app & choose "Join a Meeting"
- 3. Enter the Meeting ID & your name
- 4. Press "Join"
- 5. To state a public comment, press "More", then press "Raise Hand"

- 1. Access website at: <https://zoom.us/join>
- 2. Follow the set of dialogue boxes below
- 3. To state a public comment, click "Participants", then click "Raise Hand"

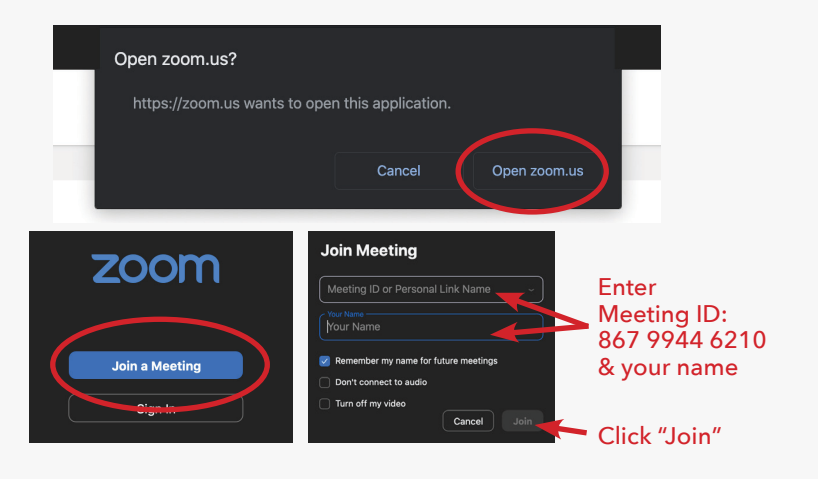

*All persons are invited to view these meetings. In accordance with the Americans with Disabilities Act, all persons who are disabled and who need special*  accommodations to participate in any meeting because of that disability should contact the City Clerk at [305.792.1703](tel:3057921703), TTY [305.792.1589](tel:3057921589) no later than 48 *hours prior to the proceeding.*